## CAPCOM.COM

CAPCOM ENTERTAINMENT, INC. 475 Oakmead Parkway, Sumnyvale, CA 94085<br>
© CAPCOM CO., LTD. 2003 © CAPCOM U.S.A. INC. 2003 ALL RIGHTS RESERVED. CAPCOM and the<br>CAPCOM LOGO are registered trademarks of CAPCOM CO., LTD. CHD. CHOC

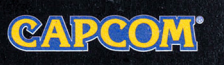

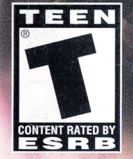

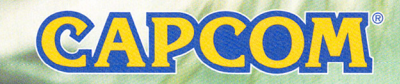

#### WARNING: READ BEFORE USING YOUR PLAYSTATION®2 COMPUTER ENTERTAINMENT SYSTEM.

A very small percentage of individuals may experience epileptic seizures when exposed to certain light patterns or flashing lights. Exposure to certain patterns or backgrounds on a television screen or while ploying video games, including games ployed on the PloyStotion 2 console. may induce on epileptic seizure in these individuals. Certain conditions may induce previously undetected epileptic symptoms even in persons who hove no history of prior seizures or epilepsy. If you, or anyone in your family, hos on epileptic condition, consult your physician prior to ploying. If you experience any of the following symptoms while ploying a video game - dizziness, altered vision, eye or muscle twitches, loss of awareness. disorientation. any involuntary movement, or convulsions - IMMEDIATELY discontinue use and consult your physician before resuming ploy.

#### WARNING TO OWNERS OF PROJECTION TELEVISIONS:

Do not connect your PloyStotion 2 console to a projection TV without first consulting the user manual for your projection TV, unless it is of the LCD type. Otherwise, it may permanently damage your TV screen.

#### USE OF UNAUTHORIZED PRODUCT:

The use of software or peripherals not authorized by Sony Computer Entertainment America may damage your console and/or invalidate your warranty. Only official or licensed peripherals should be used in the controller ports or memory cord slots.

#### HANDLING YOUR PLAYSTATION 2 FORMAT DISC:

- This disc is intended for use only with PloyStotion 2 consoles with the NTSC U/C designation.
	- Do not bend it, crush it or submerge it in liquids.
		- Do not leave it in direct sunlight or near a radiator or other source of heat.
			- Be sure to take an occasional rest break during extended play.
			- Keep this disc clean. Always hold the disc by the edges and keep it in its protective case when not in use. Clean the disc with a lint-free, soft, dry cloth, wiping in straight lines from center to outer edge. Never use solvents or abrasive cleaners.

#### CREDITS

Manual Design & Editing: Hanshaw Ink & Image; Marketing: Todd Thorson. Sean Mylett, Bonnie Scott, Robert Johnson and Note Williams; Creative Services: Jennifer Deauville and Marion Clifford; Package Design: Michi Morita; Translation: Bowne Global Solutions; PR: Melinda Mongelluzzo, Matt Atwood, Corrie Root and Arne Cuol; Special thanks to: Bill Gardner. Robert Lindsey and Customer Service.

#### 90-DAY LIMITED WARRANTY

CRPCOM ENTERTAINMENT, INC. ("CRPCOM") warrants to the original consumer that this DVD-ROM ("DVD-ROM") from CAPCOM shall be free from defects in material and workmanship for a period of 90 days from dote of purchase. If a defect covered by this warranty occurs during this 90-day warranty period, CAPCOM will replace the DVD-ROM free of charge.

To receive this warranty service:

- 1. Notifu the CAPCOM Consumer Service Department of the problem requiring warranty service by calling (408) 774-0400. Our Consumer Service Department is in operation from 8:30 a.m. to 5:00 p.m. Pacific Time. Monday through Friday.
- 2. If the CAPCOM service technician is unable to solve the problem by phone. he/she will instruct you to return the entire DVD-ROM to CAPCOM freight prepaid at your own risk of damage or delivery. We recommend sending your DVD-ROM certified moil. Please include your sales slip or similar proof-of-purchase within the 90 doy warranty period to:

CAPCOM Consumer Service Department 475 Oakmeod Parkway Sunnyvale. CA 94085

This warranty shall not apply if the DVD-ROM hos been damaged by negligence. occident, unreasonable use, modification, tampering or by other causes unrelated to the defective materials or workmanship.

#### CAPCOM HINT LINE

### **1-900-976-3343**

Hints are available: \$.99 per minute for 24-hr. pre-recorded information. \$1 .35 per minute for live Game Counselor assistance. From Canada: 1-900-677-2272 ( \$1.35 per minute).

You must have a touch-tone phone to use this service. Must be 18 years or older, or have parental permission. Game Counselors available Monday - Friday 8:30 a.m. - 5:00 p.m. Pacific Time. This hint line supports games produced by CAPCOM ENTERTAINMENT, INC. only. No hints will be given on our Consumer Service line.

#### CAPCOM ONLINE

#### http://www.capcom.com

Visit our web site to see all the great new CAPCOM products or to check out featured games online! You con also email us at megamail@capcom.com for technical help or to find out what's new at CAPCOM!

### **REGISTER ONLINE AT WWW.CAPCOM.COM**

#### REPAIRS AFTER EXPIRATION OF WARRANTY

If the DVD-ROM develops a problem ofter the 90 doy warranty period, you may contact the CAPCOM Consumer Service Department at the phone number noted previously. If the CAPCOM service technician is unable to solve the problem by phone, he/she may Instruct you to return the defective DVD-ROM to CAPCOM freight prepaid at your own risk of damage or delivery, enclosing a check or money for \$20.00 (U.S. funds only) payable to CAPCOM. We recommend sending your DVD-ROM certified moil. CAPCOM will replace the DVD-ROM, subject to the conditions above. If replacement DVD-ROMs are not available. the defective product will be returned to you and the \$20.00 payment refunded.

#### WARRANTY LIMITATIONS

ANY APPLICABLE IMPLIED WARRANTIES, INCLUDING WARRANTIES OF MERCHANTABILITY AND FITNESS FOR A PARTICULAR PURPOSE. ARE HEREBY LIMITED TO NINETY (90) DAYS FROM THE DATE OF PURCHASE AND ARE SUBJECT TO THE CONDITIONS SET FORTH HEREIN. IN NO EVENT SHALL CAPCOM BE LIABLE FOR CONSEQUENTIAL OR INCIDENTAL DAMAGES RESULTING FROM THE BREACH OF ANY EXPRESS OR IMPLIED WARRANTIES.

The provisions of this warranty are valid in the United States and Canada only. Some states and provinces do not allow limitations on how long an implied warranty lasts or exclusions of consequential or incidental damages, so the above limitations and exclusions may not apply to you. This warranty gives you specific legal rights, and you may have other rights, which vary. from state to state or province to province.

#### ESRB RATING

This product has been roted by the Entertainment Software Rating board. For information about the ESRB roting. or to comment about the appropriateness of the rating, please contact the ESRB at 1-800-771-3772.

# **ALL THINGS CAPCOM**

U.S.A. | Capcom Coin-Op | Nickel City Family Entertainment Centers | Capcom Japan | Capcom Asia | Capcor

Coin-Oo

**BUY NOW** 

USA

**Prosin** 

Europe

# http://www.capcom.com

Capcom.com is your one stop shop for all things Capcom! It's all at Capcom.com. And that's only the beginning. Dig deeper and you'll discover exclusive Capcom merchandise, game trailers, strategy guides, and even an online game forum, all at Capcom.com. Register to receive the Capcom Newsletter and a chance to win prizes.

# CONTENTS - CONTENIDO TABLE DES MATIÉRES

 $\overline{z}$ 

 $\mathbf{z}$ 

 $\overline{0}$ 

 $\blacksquare$  $12$   $I_n$ 

#### **ENGLISH**

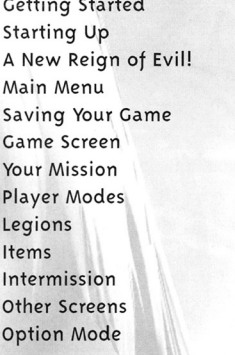

#### **FSPAÑOL**

 $In$  $cc$ 

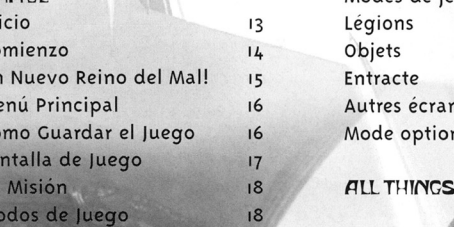

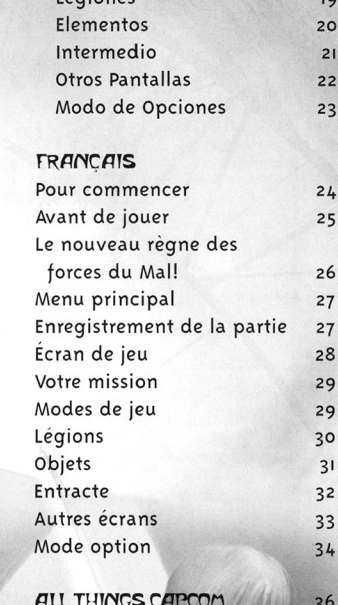

# CAPCOM

**A Special Message** from CAPCOM ENTERTAINMENT

Thank you for selecting CHAOS LEGION<sup>nu</sup>tor your PlayStation®2 computer entertainment system. We at CAPCOM<br>ENTERTAINMENT are proud to bring you this new addition to your video game library.

CAPCOM ENTERTAINMENT, INC 475 Oakmead Parkway, Sunnyvale, CA 94085

© CAPCOM CO., LTD. 2003. © CAPCOM U.S.A., INC. 2003. ALL RIGHTS RESERVED. CAPCOM and the CAPCOM logo are egistered trademarks of CAPCOM CO., LTD, CHAOS LEGION is a trademark of CAPCOM CO., LTD.

### REGISTER ONLINE AT WWW.CAPCOM.COM

# **GETTING STARTED**

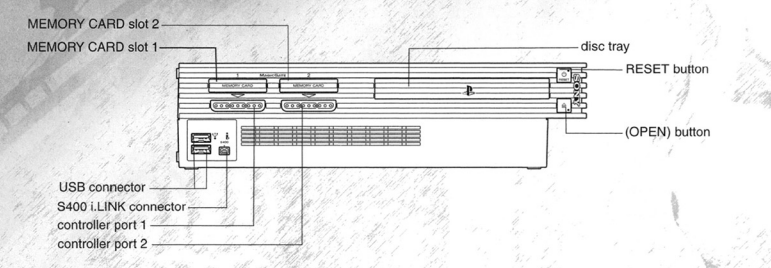

Set up your PlayStation®2 computer entertainment system according to the instructions in its Instruction Manual, Make sure the MAIN POWER switch (located on the back of the console) is turned on.

Press the RESET button. When the power indicator lights up, press the open button and the disc tray will open. Place the CHAOS LEGION™ disc on the disc tray with the label side facing up. Press the open button again and the disc tray will close.

Attach game controllers and other peripherals, as appropriate. Follow on-screen instructions and refer to this manual for information on using the software.

# TAKE YOUR GAME FURTHER WHICH SHOWS

# **FIND A LEGION OF TACTICS...**

TAKE YOUR GAME FURTHER IN BRADYBAMES

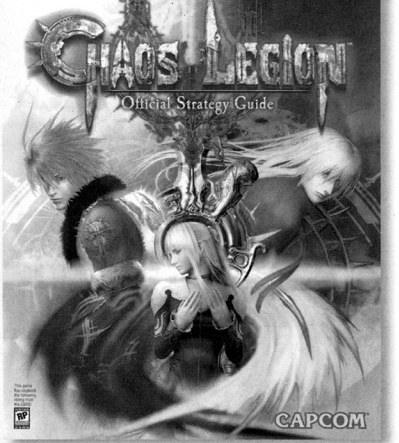

Inside the Official **Strategy Guide from BradyGames!** 

- Comprehensive Walkthrough Covering All Missions.
- Detailed Mission Maps Pinpoint Critical Items and Weapons.
- Flawless Boss Strategy.
- Legion Improvement Data.
- · Bonuses, Game Secrets, and More Revealed!

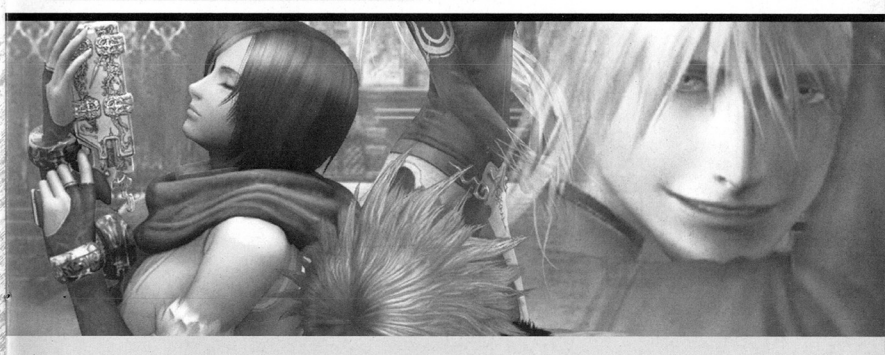

To purchase BradyGames' Chaos Legion™ Official Strategy Guide, visit your local electronics, book, or software retailer. Also available online at bradygames.com.

ISBN: 0-7440-0280-X UPC: 7-52073-00280-0 PRICE: \$14.99 US / \$21.99 CAN / £9.99 Net UK

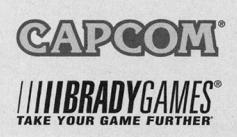

# MODE OPTION

#### **GAME SETTING (Réglages du jeu)**

- « Sélectionner différentes fonctions pendant la partie. Appuyez les flèches de direction/le levier analogique gauche 1/4 pour sélectionner un élément, et appuyez (1/4 pour changer les réglages.
- . STATUS (État) Sélectionnez l'affichage continu ou l'affichage bataille seulement.
- MAP (Plan) Activer/désactiver l'affichage du plan.
- · ENEMY LIFE (Vie de l'ennemi) Activer/désactiver l'affichage de la force de l'ennemi.
- \* COUNTER (Compteur) Basculer entre l'affichage des points EXP le compte de coups avant porté et le compte de victimes.
- · STAGE TIME (Durée) Activer/désactiver la durée.
- · TUTORIAL (Tutoriel) Activer/Désactiver le tutoriel.
- · DEFAULT (Défaut) Rétablir les paramètres initiaux.
- · EXIT (Ouitter) Retourner à l'écran Option.

#### **CINÉMA**

« Choisir la langue pour votre partie. Remarque : Le cinéma ne peut être changée quen sélectionnant OPTION à partir du menu principal.

#### **CAPTION (Légende)**

\* Activer/désactiver l'affichage de la légende.

#### **CONTROL** (Manette)

- . BUTTON TYPE (Type de bouton) Sélectionner lim des quatre types de configurations de manette.
- VIBRATION Activer/désactiver la fonction de vibration de la manette.
- \* CAMERA DIRECTION (Direction de la caméra) Utilisez le levier analogique droit pour changer la direction de votre vue.
- · CAMERA RELEASE (Vues) Après avoir changé la direction de la vue à l'aide du levier analogique droit, basculez entre les vues actuelle et initiale.
- · DEFAULT (Défaut) Rétablir les paramètres initiaux de la manette.
- **v EXIT (Quitter)** Retourner à l'écran Option.

#### SON

z

- · Configurer les paramètres sonores du jeu. Appuyez les flèches de direction/le/levier analogique gauche 1/ pour sélectionner un élément, et appuyez (/ pour changer les réglages.
- · SOUND (Son) Basculez entre stéréo/mono.
- \* SE VOLUME (Volume des effets) Ajuster le volume des effets sonores.
- \* MUSIC VOLUME (Volume de la musique) Ajuster le volume de la musique de fond.
- · DEFAULT (Défaut) Rétablir les paramètres sonores initiaux.
- v EXIT (Quitter) Retourner à l'écran Option.

#### **SCREEN (Écran)**

- \* BRIGHTNESS (Luminosité) Utilisez la barre de couleur pour ajuster la luminosité du téléviseur à un niveau confortable.
- \* ADJUSTER (Ajustement) Centrez l'écran de jeu de votre téléviseur à l'aide des boutons directionnels ou du levier analogique gauche.

 $8 - 34 - 6$ 

v EXIT (Quitter) - Retourner à l'écran Option.

#### **EXIT (Quitter)**

« Retourner au menu principal ou à l'écran d'entracte.

### DUALSHOCK®2 analog controller

- directional buttons/
- left analog stick
- \* Move cursor
	- \* Run (Assault Mode only/solo movement)
- · Walk (Force Mode only/group movement)

#### right analog stick

\* Operate view camera

#### **START button**

- · Skip movie or demo
- · Display Pause menu

#### **SELECT button**

\* Display map

#### $\Lambda$  button

- \* Assist attack (Assault Mode only)
- · Force attack (Force Mode only)
- **v** Cancel selection

### $O$  button

vlock on and shoot/release lock on

#### $X$  button

v Jump/evade (during shift move) · Confirm selection

#### $\Box$  button

- v Sword attack/continuous slashing (continuous input)
- · Confirm selection

right analog stick (R3 button when pushed down) L1 button

**STARTING UP** 

directional

left analog stick

SELECT button

**START button** 

ANALOG mode button

huttone

L2 button

L1 button

(L3 button when pushed down)

- Delete legion (enter Assault Mode)
- v Summon legion (enter Force Mode)
- v Switch page

### $L2$  button

v Switch legion to be used

### R<sub>1</sub> button

- v Shift movement/lock on sight (during lock on)
- v Switch page

#### R<sub>2</sub> button

- · Switch directed action of legion
	- (Active Hearts/Passive Hearts)
- v CHAOS LEGION™ is a I player game. Connect the DUALSHOCK®2 analog controller to Controller Port i before beginning play.
- \* You can change the default button controls in Option mode. For Option mode information, see page 12.
- v When Vibration is set to ON in Option mode, the DUALSHOCK®2 analogy controller will vibrate in response to game events.

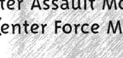

R2 button

R1 button

 $\triangle$  button

 $O$  button

 $\times$  button

 $\Box$  button

 $\overline{z}$ 

 $\Omega$ 

 $\mathbf{u}$ 

**r** 

 $+3 - 3$ 

# A NEW REIGN OF EVIL!

### **FOUR YEARS AGO...**

The High Priest of the Order of St. Overia senses something is wrong. When he sends the alarm, Sieg, Delacroix and Siela rush through the rain-drenched streets to the cathedral.

In the sanctuary, a gem-encrusted casket lies surrounded in the fragrance of eerie incense. Followers of the Order of St. Overia, their souls possessed by the powers of darkness, have nearly completed an ancient, forbidden rite. The Evil Spirit of Azrail, until now trapped in the glowing chest, is about to rise from the dead.

Sieg, Delacroix and Siela foil Azrail's I resurrection at the last second. But in revenge, Azrail captures Siela's soul and vanishes. Sieg and Delacroix lose their beloved Siela...forever!

**S** 

ö

z

ш

### MONTHS LATER...

In the holy city of Rotarl, the sacred capital, the superior of the Order of St. Overia is attacked and the forbidden book of Apocrypha of Yzarc is stolen. Eyewitness raise suspicion that Lord Delacroix is the culprit. The Order dispatches an army of knights to interrogate Delacroix. But the royal lord is not only absent from his estate, his whereabouts are unknown.

Young Sieg is also searching for Delacroix. When Sieg discovers his best friend in a far corner of the cemetery. the figure enshrouded in a dark aural only dimly resembles the champion Sieg once knew.

Defensively, Sieg draws his sword, but the forces of darkness overwhelm him. Delacroix vanishes into thin air. Only his last words linger...

"Come and get me!"

### **FATAL TRIANGLE: HERO. VILLAIN & HOSTAGE**

Former best friends Sieg and Delacroix had at one time fought side by side in many battles. But their friendship crumbled after the loss of Siela, when Delacroix disappeared.

Delacroix had a promising future as head of the Order of St. Overia, performing countless miracles as carrier of the Dark Glyphs. Now fallen into darkness, he has mysteriously appeared at various sacred sites described in the Apocrypha of Yzarc. Is it possible he is searching for the forbidden spell that will free the Evil Spirit of Azrail?

Sieg, a young swordsman of the Knights of the Dark Glyphs, has been chosen by the Order to pursue his former friend. Armed with the power of the Dark Glyphs, Sieg summons an army of chaos to aid him in his mission.

# AUTRES ÉCRANS

### **RÉSULTATS**

Quand vous terminez une scène. l'écran des résultats affiche les données suivantes

STAGE TIME (Durée) — Le temps que cela vous a pris pour réussir le niveau.

SMASH COUNT (Victimes) - Le nombre d'ennemis que vous avez annihilés à ce niveau.

HIT COUNT (Touches) - Le nombre de fois que vous avez touché la cible.

**EXP POINTS (Points EXP)**  $-$  Le nombre de points EXP que vous avez accumulés.

### **FIN DE PARTIE**

Quand l'indicateur de vie de Sieg atteint zéro, la partie se termine et un menu est affiché offrant les options suivantes :

- RETRY (Recommencer) Recommencer au début du niveau auquel la partie s'est terminée. Vous ne pouvez pas changer d'équipement. L'état du joueur retourne à celui dans lequel il se trouvait quand vous avez accédé au plan.
- RETURN (Retourner) Recommencer à l'écran d'entracte du niveau auquel la partie s'est terminée. Vous pouvez changer d'équipement. Dans les parties dont le niveau de difficulté est Facile, tous les points EXP que vous avez obtenus avant la fin de la partie sont comptés; dans les parties dont le niveau de difficulté est Normal, la moitié des points EXP sont comptés; dans les parties de niveau Difficile, aucun point n'est ajouté. Les objets amassés pendant la partie sont remis à zéro.
- **GAME END** (Fin de partie) Retourner au menu principal. Si vous avez des données de recommencement, vous pouvez les enregistrer sur la carte mémoire avant de mettre le jeu hors tension.

### MENU DE PAUSE

Appuyez sur START pendant une partie pour accéder au menu Pause, qui offre les options suivantes :

PLAYER (Joueur) - Afficher l'état actuel de votre personnage. LEGION (Légion) - Afficher l'état actuel de la légion sélectionnée.

ITEM (Objet) - Sélectionner un objet dans la liste afin de lutiliser. Les objets disponibles sont brillants. Utilisez les flèches de direction/le levier analogique gauche pour sélectionner un objet, et appuyez sur le bouton X pour lutiliser. MAP (Plan) - Afficher un plan pour confirmer votre emplacement actuel.

 $\rightarrow$  33  $\rightarrow$ 

**OPTIONS** - Changer divers réglages du jeu. Voir page 34.

RETURN (Retour) — Retourner à l'écran d'entracte pour le niveau actuel. **EXIT (Quitter)** - Retourner à la partie en cours.

# **ENTRACTE**

À la fin d'un niveau, l'écran d'entracte offre les options suivantes :

### **PLAYER (loueur)**

- \* LEGION EQUIP (Équip. légion) Sélectionnez l'armoirie de la légion à équiper  $(max: 2).$
- v PLAYER STATUS (État du joueur) Vérifiez les légions équipées, la valeur maximale de l'indicateur de vie et le pouvoir d'attaque/de défense maximum de l'indicateur d'ÂME.
- \* PLAYER ACTION (Action du joueur) Vérifiez les actions qui peuvent être utilisées et les méthodes de conduite des opérations.
- **EXIT** (Ouitter) Retourner à l'écran d'entracte.

### **LEGION (Légion)**

v Utilisez vos points EXP pour augmenter les niveaux de pouvoir de légion. Quand une légion est sélectionnée, vous pouvez augmenter ses niveaux de pouvoir d'enchantement (ENCHANT), d'aide (ASSIST), de force (FORCE), d'attaque (ATTACK) et de défense (DEFENSE) de façon indépendante. Appuyez sur le bouton X pour choisir une légion. Utilisez les flèches de direction/le levier analogique gauche pour sélectionner le pouvoir que vous voulez augmenter, et appuyez sur le bouton X. Un message de confirmation sera affiché. Sélectionnez Yes pour accepter.

### **ITEM (Objets)**

 $\boldsymbol{\mathsf{w}}$ 

 $\cup$ 

Z

 $\blacktriangleleft$ 

 $\mathbf{r}$ 

« Afficher les objets. Le nombre maximum d'objets que vous pouvez posséder dépend du niveau de difficulté du jeu actuel. Quand GEM (Pierre précieuse) est sélectionné, l'écran Légion est affiché et vous pouvez utiliser la pierre précieuse.

### **CARTE MÉMOIRE**

- v SAVE (Sauvegarde) Enregistrez une partie en sélectionnant une fente de carte et en choisissant Yes à l'écran suivant. Remarque : Vous devez utiliser une carte mémoire qui comporte au moins 277 Ko d'espace libre pour pouvoir sauvegarder un fichier de partie.
- v LOAD (Chargement) Chargez un fichier de partie en sélectionnant un fichier déjà sauvegardé et en choisissant Yes à l'écran suivant. Remarque : Vous devez utiliser une carte mémoire qui contient des parties de CHAOS LEGIONMD sauvegardées pour pouvoir charger lune d'elles.
- **v EXIT** (Quitter) Retourner à l'écran d'entracte.

### **GAME END (Fin de partie)**

v Quitter la partie et retourner au menu principal.

### **NEXT STAGE (Niveau suivant)**

voir le plan du niveau suivant. Après avoir joué plus dun niveau, vous pouvez rejouer les plans précédents. Utilisez les flèches de direction/le levier analogique gauche pour sélectionner un plan, et appuyez sur le bouton X pour confirmer.

 $8 - 32 - 6$ 

# MAIN MENU

Select one of the following options on the title screen's main menu to begin a new game or resume a previously played game.

NEW GAME – Select this to start a new game. You'll proceed to the difficulty setting screen. After you select a difficulty level, the movie will start. Press the START button during the movie to start the game.

Note: You can only set the level of game difficulty at the start of the game and after clearing level i.

- LOAD GAME Select this option to proceed to the load data screen. This screen lists files of previously saved games. Select the file of the game you want to resume
- **CONTINUE** Select this option to resume your last-played game from the retry data saved when the game ended. Only one batch of retry data can be saved on a memory card. To save more games, use additional memory cards.

**OPTION** - Change various game settings. See page 12 for details.

# SAVING YOUR GAME

Before play, insert a memory card (8MB) (for PlayStation®2) into MEMORY CARD Slot 1. The memory card must contain at least 277KB of free space in order to save game data. You save game data on the Intermission screen between stages. Once on that screen:

- I. Select the Memory Card option.
- 2. Select the Save option.
- 3. Select a file slot to save to.
- 4. Select Yes on the confirmation screen.
- Note: While saving game data, do not reset the game, turn the power off, or remove the memory card.

After saving game data, you can load it and resume game play. To do that, use the Load Game option from the main menu or the Memory Card/Load option from the Intermission screen.

5

# **GAME SCREEN**

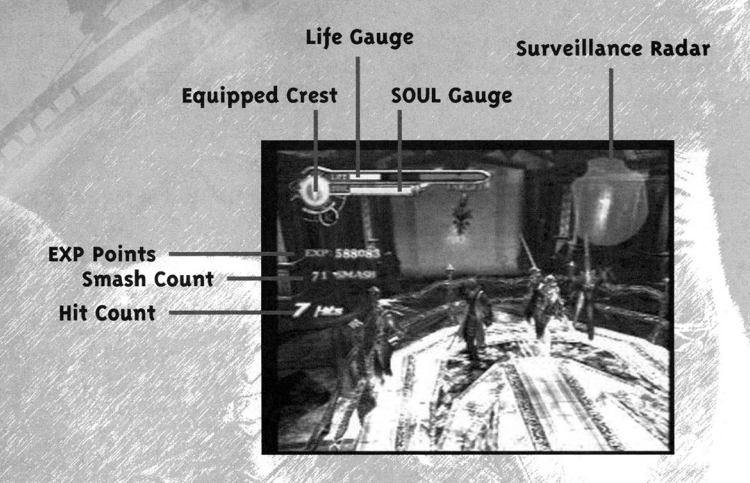

#### **I** S  $\overline{a}$ L.

 $\circ$ 

z

ш

**SOUL GAUGE** - Count increases when you accumulate a certain amount of SOUL. In Force Mode, the gauge displays the remaining force of the summoned legion. When the SOUL gauge drops to zero, the summoned legion is eliminated.

LIFE GAUGE - Displays character's remaining life force.

Note: SOUL and life gauge maximum values increase depending on items and equipped legions.

**SURVEILLANCE RADAR** - Displays surrounding conditions.

**EQUIPPED CREST**  $-$  Displays the icon(s) of the legion(s) you are equipped with (up to two) and the legion command mode. Press the  $\mathbb{E}[2]$  button to switch legions. In Force Mode, an icon outlined in orange indicates Active Hearts; outlined in blue indicates Passive Hearts.

**EXP POINTS** - Displays value of experience gained in current stage.

**SMASH COUNT** - Displays number of enemies defeated.

HIT COUNT - Displays number of hits against enemy.

MALICE - La légion attaque à l'arbalète, et son symbole est un archer. Bien que son pouvoir d'attaque soit faible, elle peut mener des attaques à longue portée. Elle est le plus efficace quand l'ennemi est difficile à approcher.

- **ARROGANCE** Cette légion, dont le symbole est un bouclier, se spécialise dans le blocage des attaques ennemies. Utilisez le bouton  $\Delta$  pour accumuler les attaques subies et produire des attaques par rayon.
- FLAWED Cette légion, dont le symbole est une griffe, combat l'ennemi des airs avec des griffes mortelles et des attaques-éclair. Elle peut également attaquer des ennemis volants. La légion Imparfaite ne peut pénétrer dans certaines régions sans d'abord posséder l'enchantement double attaque (Double Raid).
- BLASPHEMY La légion elle-même est une bombe, et son symbole est une explosion. Elle consomme de l'ÂME quand elle explose.
- HATRED Cette légion humaine colossale attaque en force. Ses mouvements son lents, mais ses pouvoirs sont massifs.

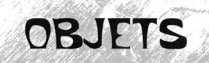

On utilise les objets de trois facons :

- · Dès qu'on entre en leur possession;
- \* Dans la partie Objets (Item) pendant l'entracte;
- \* Dans la partie Objets (Item) du menu Pause.

Quand la partie Objets est affichée, les noms des objets utilisables sont brillants. Utilisez les flèches de direction/le levier analogique gauche pour faire votre sélection, et appuyez sur le bouton X pour utiliser l'objet sélectionné.

Voici certains des objets que vous pouvez trouver :

- AURA D'AME (bleu) Apparaît quand Sieg attaque ou quin ennemi meurt. Cet objet permet de récupérer de l'AME.
- AURA DE VIE (vert) Emise par l'ennemi et les environs quand un ennemi spécial est vaincu. Cet objet permet de récupérer de la vie.
- ARMOIRIE Cet objet peut être utilisé par la légion qui lui correspond.
- PIERRE PRÉCIEUSE EXP Utilisez-la pendant l'entracte pour augmenter les points EXP dune legion.

 $\rightarrow$  31 -

VIE - Restaurer la vie ou augmenter le maximum de vie.

Cherchez d'autres objets et voyez leurs effets.

# **l[GlONS**

**CHAOS LEGION<sup>™</sup> offre de nombreuses légions que vous pouvez acquérir et** contrôler. Vous acquérez des légions en obtenant des armoiries de légions à chaque niveau. Vous pouvez combattre avec un maximum de deux legions en équipant les légions que vous voulez à l'écran d'entracte.

### **UPPETS DES LÉGIONS**

### **EFFET D'ENCHANTEMENT I AUCUNE ME DE CONSOMMEE**

v Quand vous disposez dune légion, vous pouvez mener de nombreux types d'attaques. Quand une légion atteint le niveau 4, elle acquiert l'effet d'enchantement. Vous pouvez ensuite utiliser cette arme même si vous ne disposez pas de cette légion.

### ATTAQUE D'AIDE / UNE ME DE CONSOMMÉE

. En mode Assaut, vous pouvez rassembler rapidement une légion pour soutenir Sieg en appuyant sur le bouton  $\Delta$ .

### ATTAQUE EN FORCE / AUCUNE ME DE CONSOMMÉE

\* Chaque légion rassemblée en mode Force utilise ses propres attaques caractéristiques. Certaines légions peuvent augmenter leur nombre en augmentant le niveau de légion. En mode Force, appuyez sur le bouton R2 pour passer des Cœurs Actifs qui se battent seuls, aux Cœurs Passifs qui ne se défendent que quand on les commande.

### AUGMENTATION DU NIVEAU LÉGION

Obtenir des points EXP fait augmenter le niveau Légion. Les points EXP sont accumulés par chaque légion équipée pendant un combat. Ensuite, vous pouvez augmenter le niveau Légion dans la partie Légion de l'écran d'entracte.

### **ARMOIRIE BRISEE**

Une légion est éliminée et son armoirie est brisée quand elle subit des dommages avec zéro points d'ÂME. Quand l'armoirie brise, l'icône de l'armoirie près de l'indicateur d'ÂME se sépare en deux. Une fois l'armoirie brisée, vous ne pouvez pas utiliser la légion ou l'aide de ses bêtes rassemblées. Vous ne pouvez utiliser que l'enchantement.

### LÉGIONS

∢

 $\cup$ 

 $\overline{z}$ 

GUILT - La légion attaque à l'épée, et son symbole est une épée. Elle ne peut attaquer par les airs, mais à mesure que le niveau de légion augmente, elle peut éliminer l'ennemi en grand nombre.

# r · **'tOUR MlSSlON**

*/1* 

You take on the role of hero Sieg Wahrheit, who uses SOUL to summon legions. Sieg wields a sword and can command summoned legions to attack. Each stage consists of several scenes. You proceed from stage to stage by totally destroying enemies and defeating special enemies.

Legions are a variety of summoned beasts. You increase legions by getting crests at each stage. Legions assist attack or force attack depending on the mode. Once equipped with a legion, you can activate the enchantment attack (special action) of that legion.

On the Intermission screen between stages, you can use EXP points gained in a stage to increase the level of legions you are equipped with. Your skills and summoned legions increase as you raise the legion level. You can equip a maximum of two types of legions, and you can switch legions during Intermission between stages.

~ *!* 

# PLAYER MODES

**CHAOS LEGION**<sup>"</sup> has two player modes, Assault Mode and Force Mode. Seig's powers, summons of legions, and certain methods of operation vary depending on the mode. You can change player mode at any time during the game to suit. the situation.

**ASSAULT MODE**  $-$  In this mode, Sieg acts alone. This is an effective mode for battling a few enemies. You have strong powers of attack and agility, but are extremely vulnerable if surrounded by monsters.

Legion/Assist Attack - Use one SOUL gauge to activate quick, small signals for each legion to assist attack.

**FORCE MODE**  $-$  In this mode, Sieg cooperates with his legions. Though Sieg loses agility and attack power, this is an effective mode for battling swarms of enemies. You command legions by lock on and directed action.

Legion/Force Attack - Call legion groups without expending SOUL. By changing the directed action of a summoned legion, you can switch between Active Hearts that fight on their own (orange legion icon) and Passive Hearts that fight under command (blue legion icon). SOUL decreases if legions suffer damage. If SOUL drops to zero, the crest breaks, the summoned legion is eliminated, and both assist attack and force attack are disabled (you can only use enchantment attack).

 $\sim$  7.

# **I FGIONS**

CHAOS LEGION™ offers many legions for you to acquire and control. You acquire legions by getting legion crests in each stage. You can battle with up to two legions by equipping the legions you want during the Intermission screen.

### LEGION EFFECTS

#### **ENCHANTMENT EFFECT / o (zero) SOUL GAUGE CONSUMED**

\* Once equipped with a legion, you can perform many special moves. When a legion reaches level 4, it acquires the enchantment effect. You can then use this weapon even without being equipped with that legion.

### **ASSIST ATTACK / I SOUL GAUGE CONSUMED**

In Assault Mode, you can quick summons a legion to support Sieg by pressing the  $\triangle$  button.

### **FORCE ATTACK / o (zero) SOUL CONSUMED**

· Each legion summoned in Force Mode uses its own characteristic attack. Some legions can increase their numbers by increasing the legion level. In Force Mode, press the [R2] button to switch between Active Hearts that fight on their own and Passive Hearts that only defend when commanded.

### INCREASING LEGION LEVEL

Gaining EXP points increases legion level. EXP points are accumulated by each equipped legion during combat. Then, you can increase legion level in the legion area of the Intermission screen.

### **BROKEN CREST**

A legion is eliminated and its crest broken when the legion receives damage with o (zero) points of SOUL. When the crest breaks, the crest icon next to the SOUL gauge cracks. Once the crest is broken, you can no longer use the legion or its summoned legion assist. You can only use enchantment.

### LEGIONS

z

n

L.

U

 $\frac{z}{u}$ 

- **GUILT** This legion attacks by sword, and its symbol is a sword. It cannot attack from the air, but as legion level increases, it can eradicate the enemy by sheer numbers.
- MALICE This legion attacks with crossbows, and its symbol is the archer. Although its attack power is weak, it can conduct long-range attacks. It is most effective when the enemy is difficult to approach.

# *SOTRE MISSION*

Vous jouez le rôle du héros Sieg Wahrheit, qui utilise l'AME pour rassembler les légions. Sieg manie l'épée et peut commander des légions pour attaquer.

Chaque niveau consiste en plusieurs scènes. Vous passez dun niveau à l'autre en détruisant totalement les ennemis et en défaisant les ennemis spéciaux.

Les légions sont une variété de bêtes rassemblées. Vous les augmentez en obtenant des armoiries à chaque niveau. Les légions font des attaques d'aide ou des attaques de force, selon le mode. Une fois que vous disposez dune légion. vous pouvez activer l'attaque d'enchantement (action spéciale) de cette légion.

Aux écrans d'entracte, entre les niveaux, vous pouvez utiliser les points EXP accumulés à un niveau pour augmenter le niveau des légions dont vous disposez. Vos aptitudes et légions rassemblées augmentent à mesure que vous augmentez le niveau de légion. Vous pouvez disposer d'un maximum de deux types de légions. et vous pouvez changer de légions pendant les entractes entre les niveaux.

# MODES DE JELI

CHAOS LEGION<sup>®</sup> comporte deux modes de jeu : le mode Assaut et le mode Force. Les pouvoirs de Sieg, le rassemblement de légions, et certaines méthodes de conduite des opérations dépendent du mode de jeu. Vous pouvez modifier le mode de jeu en tout temps pendant la partie selon votre situation.

- MODE ASSAUT Dans ce mode, Sieg agit seul. Ce mode est idéal pour affronter un nombre limité d'ennemis. Vos pouvoirs d'attaque et votre agilité sont élevés, mais vous êtes extrêmement vulnérable quand vous êtes entouré de monstres.
- Légion/Attaque d'aide Utilisez un indicateur d'ÂME pour activer un rassemblement rapide et limité pour chaque légion pour effectuer une attaque d'aide.
- **MODE FORCE** Dans ce mode, Sieg coopère avec ses légions. Bien que Sieg y perde de l'agilité et du pouvoir d'attaque, ce mode est idéal pour affronter des masses d'ennemis. Vous pouvez commander des légions par des actions de verrouillage et des actions dirigées.
- Légion/Attaque en force Appeler des groupes de légion sans dépenser d'ÂME. En changeant l'action dirigée dune légion rassemblée, vous pouvez passer des Cœurs Actifs qui se battent seuls (icône de légion orange) aux Cœurs Passifs qui se battent sous commandement (icône de légion bleue). L'ÂME diminue si les légions subissent des dommages. Si l'ÂME baisse à zéro, l'armoirie brise, la légion rassemblée est éliminée, et les attaques d'aide et en force sont désactivées (vous ne pouvez utiliser que des attaques d'enchantement).

 $-8 -$ 

# ECRAN DE JELI

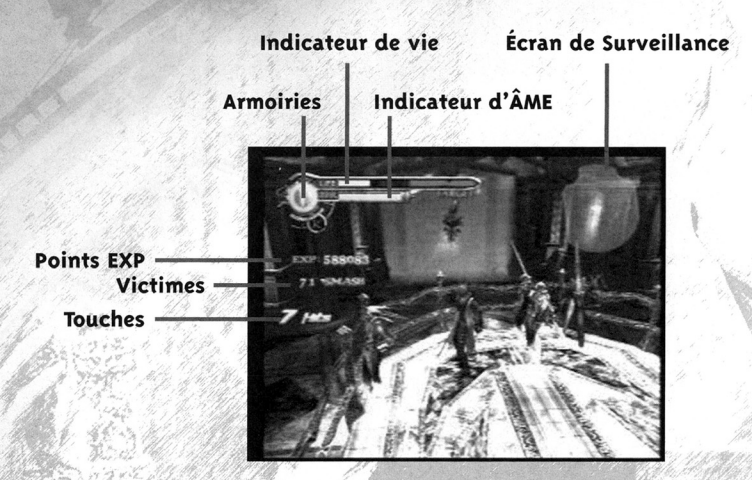

**INDICATEUR D'ÂME** — Le compte augmente quand vous accumulez une certaine quantité d'ÂME. En mode Force, l'indicateur affiche le reste de la force de la légion rassemblée. Quand l'indicateur d'ÂME baisse à zéro, la légion rassemblée est éliminée.

INDICATEUR DE VIE - Affiche la force de vie du personnage.

 $\blacktriangleleft$ 

 $\overline{Q}$ 

z

 $E$ 

Remarque : Les valeurs maximales des indicateurs d'ÂME et de vie augmentent selon les articles et les légions.

**ÉCRAN DE SURVEILLANCE** - Affiche les conditions environnantes.

ARMOIRIES - Affiche les icônes des légions dont vous disposez (jusqu'à deux) et le mode de commande de la légion. Appuyez sur le bouton [L2] pour changer de légions. En mode Force, une icône de couleur orangé indique des Cœurs actifs ; une icône bleue indique des Cœurs passifs.

 $-28 -$ 

POINTS EXP - Affiche la valeur de l'expérience acquise au niveau actuel.

VICTIMES - Affiche le nombre d'ennemis défaits.

TOUCHES - Affiche le nombre de coups ayant porté contre l'ennemi.

ARROGANCE - This legion, whose symbol is the shield, is specifically designed to block enemy attacks. Use the  $\Delta$  button to accumulate attacks received and generate beam attacks.

**FLAWED**  $-$  With the claw as its symbol, this legion battles the enemy from the air with lethal claws and swift attacks. It can also attack airborne enemies. Flawed cannot enter some areas unless it possesses double raid enchantment.

**BLASPHEMY**  $-$  The legion itself is a bomb, and its symbol is a blast. It consumes SOUL when it explodes.

**HATRED** - This colossal human legion attacks by force. Its movement is slow, but its power is massive.

# **ITFMS**

Items can be used in three ways:

- \* As soon as you get them.
- \* From the item area during Intermission.
- **From the item area on the Pause menu.**

When the item area is displayed, the names of useable items are brightly lit. Press the directional buttons/left analog stick to make your selection, and press the X button to use the selected item.

Some items you can find are:

**PHANTOM SOUL** (blue) - Appears when Sieg attacks or an enemy dies. This item recovers SOUL.

**PHANTOM LIFE** (green)  $-$  Appears from the enemy and surroundings when a special enemy is defeated. This item recovers life.

 $CREST - This item can be used by its corresponding legion.$ 

**EXP GEM**  $-$  Use this during Intermission to increase a legion's EXP points.

 $\sim$  0 -

LIFE RECOVERY - Restores life and/or increases the life maximum.

**LIFE MAX-UP**  $-$  Increases life to maximum.

Look for more items and see what they do.

# **INTERMISSION**

At the end of a stage, the Intermission screen provides these options:

### **PLAYER**

- **v LEGION EQUIP** Select the crest of the legion to be equipped (max: 2).
- . PLAYER STATUS Check equipped legions, maximum life gauge value, and SOUL gauge maximum attack/defense power.
- PLAYER ACTION Check actions that can be used and methods of operation.
- $\times$  EXIT Return to the Intermission screen.

### **LEGION**

v Use EXP points to increase the levels of legion power. When a legion is selected, you can increase its levels of ENCHANT, ASSIST, FORCE, ATTACK and DEFENSE independently. Press the  $X$  button to choose a legion. Use the directional buttons/left analog stick to select the power you want to increase, and press the X button. A confirmation message will be displayed. Select Yes to accept.

### **ITEM**

**z** 

 $\mathbf{v}$ 

J.

 $\mathbf C$ 

 $\overline{z}$ 

view your items. The maximum number you can have depends on the difficulty level of the current game. When Gem is selected, the legion screen appears, and you can use Gem.

### **MEMORY CARD**

- **v SAVE** Save a game file by selecting a file slot to save to, and then selecting Yes on the next screen. Note: You must be using a memory card with at least 277KB of free space in order to save a game file.
- v LOAD Load a game file by selecting a previously saved file, and then selecting Yes on the next screen. Note: You must be using a memory card with saved CHAOS LEGION<sup>T</sup> games in order to load one of them.
- **v EXIT** Return to the Intermission screen.

### **GAME END**

v End the game and return to the main menu.

### **NEXT STAGE**

v View the next stage map. After playing more than one stage, you can replay previous maps. Use the directional buttons/left analog stick to choose a map and press the  $X$  button to select.

 $\sqrt{10}$ 

# MENU PRINCIPAL

Sélectionnez l'une des options suivantes dans le menu principal de l'écran de titre pour commencer une nouvelle partie ou continuer une partie déjà commencée.

- NEW GAME (Nouvelle partie) Lancer une nouvelle partie. Vous passerez à l'écran de réglage des difficultés. Une fois le niveau de difficulté sélectionné, la vidéo commence. Appuyez sur START pendant la vidéo pour lancer la partie. Remarque : Vous ne pouvez définir le niveau de difficulté du jeu qu'au début de la partie et après avoir réussi le niveau 1.
- **LOAD GAME** (Charger une partie) Sélectionnez cette option pour passer à l'écran de chargement des données. Dans cet écran est affichée la liste des fichiers de parties déjà enregistrées. Sélectionnez le fichier de la partie que vous voulez continuer.
- **CONTINUE** (Continuer) Sélectionnez cette option pour poursuivre la dernière partie que vous avez jouée à partir des données de relance enregistrées à la fin de la partie. Seulement un lot de données de relance peut être enregistré sur une carte mémoire.
- **OPTION** Changer divers réglages du jeu. Voir page 34 pour plus de détails.

# ENREGISTREMENT DE LA PARTIE

Avant de jouer, insérez une carte mémoire (8 Mo) (pour PlayStation®2) dans la fente i de CARTE MÉMOIRE I. La carte mémoire doit contenir au moins 277 Ko d'espace libre pour que des données d'une partie puissent être enregistrées. L'enregistrement des données dune partie se fait à l'écran dentracte, entre les niveaux. À cet écran :

- 1. Sélectionnez l'option Memory Card.
- 2. Sélectionnez l'option Save sub.
- 3. Sélectionnez la fente de carte que vous voulez utiliser pour l'enregistrement.
- 4. Sélectionnez Yes à l'écran de confirmation.

Remarque : Quand vous enregistrez des données dune partie, évitez de réinitialiser la partie, de mettre le jeu hors tension ou de retirer la carte mémoire.

Après avoir enregistré les données de la partie, vous pouvez la charger et continuer la partie. Pour ce faire, utilisez l'option de chargement dune partie à partir du menu principal ou l'option de chargement de la carte de mémoire à l'écran d'entracte.

 $\sim 27 - 1$ 

# LE NOUVEAU RÈGNE DES FORCES DU MAL!

### IL Y A QUATRE ANS...

Le Grand Prêtre de l'Ordre Ste. Overia a le sentiment que quelque chose ne va pas. Quand il sonne l'alarme, Sieg. Delacroix et Siela s'élancent dans les rues détrempées pour regagner la cathédrale.

Dans le sanctuaire, un cercueil serti de pierres précieuses baigne dans la fragrance sinistre de l'encens : les disciples de l'Ordre Ste. Overia, leur âme possédée par les forces du Mal. achèvent d'accomplir un rite ancien et oublié. Le Mauvais Esprit d'Azrail, jusquici enfermé dans le coffre brillant, est sur le point de ressusciter d'entre les morts

 $\frac{S}{1}$ 

∢

 $\cup$ 

 $\frac{z}{4}$ 

 $\alpha$ 

ħ

Sieg, Delacroix et Siela réussissent à contrecarrer la résurrection d'Azrail au dernier moment. Mais en revanche. Azrail capture l'âme de Siela et disparaît. Sieg et Delacroix perdent leur Siela bien aimé...à jamais!

### DES MOIS PLUS TARD...

Dans la ville sainte de Rotarl, le supérieur de l'Ordre Ste. Overia est attaqué et le livre oublié d'Apocrypha Yzarc est volé. Un témoin oculaire émet le soupçon que Lord Delacroix est le coupable. L'Ordre envoie une armée de chevaliers interroger Delacroix. Toutefois, non seulement le noble seigneur est-il absent de son domaine, mais nul ne sait où il se trouve.

Le jeune Sieg cherche aussi Delacroix. Quand Sieg découvre son meilleur ami dans un coin éloigné du cimetière, le visage baignant dans une sombre aura, il ne ressemble que vaquement au champion que Sieg connaissait.

Sur la défensive, Sieg dégaine son épée, mais les forces des Ténèbres l'envahissent. Delacroix se volatilise. Seuls les derniers mots qu'il prononce restent...

« Attrapez-moi! »

### TRIANCLE FATAL: LE HÉROS. LE VILAIN eL LOTACE

Les ex-meilleurs amis Sieg et Delacroix se sont jadis battus maintes fois côte à côte. Mais leur amitié s'est effritée après la perte de Siela, quand Delacroix est disparu.

Delacroix avait un avenir prometteur comme chef de l'Ordre Ste. Overia, accomplissant d'innombrables miracles en tant que porteur des Dark Glyphs. Maintenant sombré dans les Ténèbres, il est mystérieusement apparu à divers endroits sacrés décrits dans l'Apocrypha Yzarc. Il est possible qu'il soit à la recherche du sort oublié qui libérera le Mauvais Esprit d'Azrail?

Sieg, une jeune lame des Chevaliers des Dark Glyphs, a été choisi par l'Ordre pour poursuivre son ancien ami. Armé du pouvoir des Dark Glyphs, Sieg rassemble une armée du chaos pour l'aider dans sa mission.

# OTHER SCREENS

### **RESULTS**

When you finish a scene, the results screen shows the following information:

**STAGE TIME - How long it took you to clear the scene.** 

**SMASH COUNT**  $-$  The number of enemies you annihilated in the stage.

HIT COUNT - Your HIT count gained.

**EXP POINTS** - Your EXP points gained.

### **END GAME**

When Sieg's life gauge drops to zero, the game ends and a menu appears offering these options:

RETRY - Resume from the beginning of the stage in which the game ended. You cannot change equipment. Player status returns to the status at the point when you entered that map.

**RETURN** – Return to the Intermission screen of the stage in which the game ended. You can change equipment. In easy difficulty games, all EXP points you gained up to game over are counted; in normal difficulty games, half of the EXP points are counted; in hard difficulty games, none are counted. Items captured during play are reset.

 $\mathbf{r}$ 

**GAME END** – Return to the main menu. If you have retry data, you can save it to the memory card before turning off the power.

### **PAUSE MENU**

Press the START button during gameplay to view the Pause menu, offering these options:

PLAYER - View your character's current status.

LEGION - View the currently selected legion's status.

ITEM - Select an item from the list in order to use it. Available items are brightly lit. Use the directional buttons/left analog stick to highlight an item, and press the  $X$  button to use it.

 $\blacktriangleright$   $\sqcup$   $\lnot$ 

 $MAP$  - Display the stage map to confirm your present location.

**OPTIONS** - Change various game settings. See page 12.

 $RETURN - Return$  to the Intermission screen for your current stage.

 $EXIT - Return$  to your current game.

# **NODE**

# **LAURAT DE JOUFR**

#### GAME SETTING

- •Select various functions during gameplay. Move the directional buttons/left analog stick  $\bigoplus$  / to select items, and  $\bigoplus$  to change settings.
- $\cdot$  STATUS Select constant display or battle only display.
- MAP Toggle between map display/off.
- $\cdot$  ENEMY LIFE  $-$  Toggle enemy force display on/off.
- COUNTER Toggle between EXP points, hit count and smash count display.
- $\cdot$  STAGE TIME  $-$  Toggle area time on/off.
- $\cdot$  TUTORIAL  $-$  Toggle tutorial on/off.
- $\cdot$  DEFAULT  $-$  Restore the original settings.
- $\cdot$  EXIT Return to the option menu.

### **MOVIE**

• Select the language for gameplay. Note: Movie setting can only be changed when you select **Option** from the main menu.

. ,

### CAPTION

•Toggle the caption display <sup>o</sup>

### **CONTROL**

:z: "' ...  $\frac{0}{z}$ Ill

- . BUTTON TYPE Select your control configuration from four different types.
- v VIBRATION Toggle the controller's vibration function on/off.
- **CAMERA DIRECTION** Use the right analog stick to change the direction of your view movement.
- **CAMERA RELEASE**  $-$  After changing the view direction using the right analog stick, toggle between current and original view.<br>• **DEFAULT** — Restore the original control settings.
- 
- $\bullet$  EXIT Return to the option menu. July 1999 1999

### SOUND

- Set game sound. Move the directional buttons/left analog stick  $\triangle$ / $\blacktriangleright$ to select items, and  $\blacklozenge$  to change settings.
- 'SOUND Toggle between stereo/monaural.
- •SE VOLUME Adjust the souna *effect* volume,
- $\cdot$  MUSIC VOLUME  $-$  Adjust the background music volume.
- $\cdot$  DEFAULT Restore the original sound settings.
- $\mathbf{v}$  EXIT  $-$  Return to the option menu.

### **SCREEN**

- $\cdot$  BRIGHTNESS  $-$  Use the color bar to adjust the TV brightness to a comfort<sup>a</sup> ble level.
- \* ADJUSTER Center the game screen on your TV, using the directional buttons/left analog stick.

 $\sum_{i=1}^{\infty}$ 

**FXIT –** Return to the option menu.

,.

### EXIT

*:* Return to the main menu or Intermission screen .

### La maneLLe analogique DUALSHOCK<sup>®</sup>2

### Flèches de direction/levier

- analogique gauche • Deplacer le curseur
- Courir (Mode Assaut
- seulement/mouvement en solo)
- •Marcher (Mode Force seulement/mouvement en groupe)

### Levier analogique droit

• Orienter la camera

### Bouton START

- •Sauter la video ou la demonstration
- Afticher le menu Pa use

### **Bouton SELECT**

\* Afficher la carte

### **Bouton**  $\triangle$

- \* Attaque d'aide (Mode Assaut seulement) \* Attaque en force (Mode Force
- seulement **\* Annuler la sélection**

### **Bouton**  $\bigcap$

• Verrouiller *et* tirer/deverrouiller

### Bouton X

- Sauter/s'evader (pendant le deplacement)
- Confirmer la selection

### Bouton <sup>[]</sup>

\* Attaque à l'épée/frappe continue (commande continue)) · Confirmer la sélection

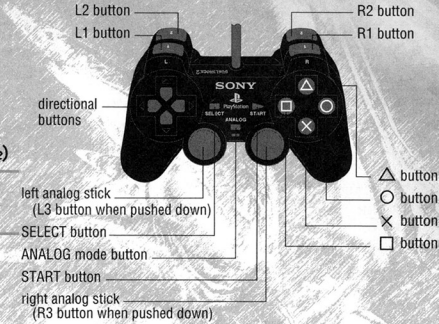

### Bouton L1

- \* Supprimer une légion (entrez Mode Assaut)
- « Rassembler une légion (entrez Mode Force)
- · Changer de page

### Bouton  $L_2$

• Changer la leg ion a utiliser

### Bouton  $\boxed{R1}$

• Deplacement/verrouillage de la cible (pendant ve rrouillage)

r. 11<br>1524

 $\overline{u}$ 

• Ch<sup>a</sup>nger de page

### Bouton ~ William ~ Property ~ Property ~ Property ~ Property ~ Property ~ Property ~ Property ~ Property ~ Property ~ Property ~ Property ~ Property ~ Property ~ Property ~ Property ~ Property ~ Property ~ Property ~ Prope

- · Changer l'action dirigée de la légion (Cœurs actifs/Cœurs Passifs)
- CHAOS LEGION™ se joue à un joueur. Branchez la manette analogique DUALSHOCK®2 au port de manette I avant de commencer à jouer.
- Vous pouvez changer les commandes par défaut des boutons en mode Option. Pour des renseignements sur le mode Option, voir page 34.
- Quand le mode Vibration est activé en mode Option, la manette analogique DUALSHOCK<sup>®</sup>2 vibre en réponse à certains événements du jeu.

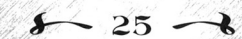

# POUR COMMENCER

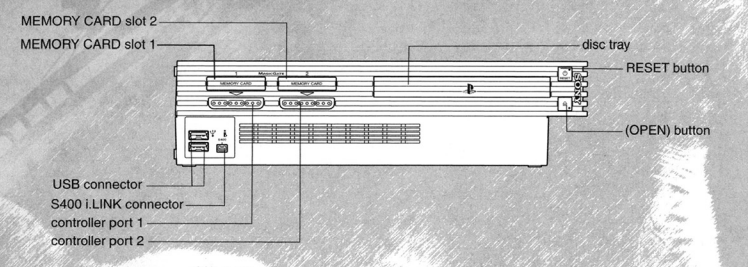

Installez votre système de divertissement PlayStation®2 conformément aux instructions du manuel. Assurez-vous que l'interrupteur d'alimentation principal (à l'arrière de la console) est en position ON.

Appuyez sur le bouton de réinitialisation. Lorsque le voyant d'alimentation s'allume, appuyez sur le bouton d'ouverture pour ouvrir le tiroir du lecteur. Placez le disque CHAOS LEGION<sup>®</sup> dans le tiroir du lecteur, l'étiquette vers le haut. Appuyez de nouveau sur le bouton d'ouverture afin de fermer le tiroir du lecteur.

Branchez comme il convient les manettes de jeu et les autres périphériques. Suivez les directives à l'écran et consultez ce manuel pour les directives dutilisation du logiciel.

ان

2

#### MEMORY CARD slot 2-MEMORY CARD slot 1disc trav **RESET button Eg** □轚 (OPEN) button USB connector S400 i.LINK connector controller port 1

controller port 2

**INICIO** 

Configure su sistema de entretenimiento computacional PlayStation®2 según se indica en el Manual de Instrucciones correspondiente a la consola. Asequrese de que el interruptor de ALIMENTACIÓN PRINCIPAL (ubicado en la parte posterior de la consola) esté activado.

Presione el botón RESET. Cuando la luz de encendido se ilumine, presione el botón de apertura para abrir la bandeja del disco. Ponga el disco de CHAOS LEGION<sup>™</sup> en la bandeja, con la etiqueta orientada hacia arriba. Vuelva a presionar el botón de apertura para cerrar la bandeja.

Conecte los controladores y otros periféricos del juego, según corresponda. Siga las instrucciones en pantalla y consulte el presente manual para obtener información acerca del uso del software.

 $\blacksquare$ 

# COMIENZO

### DUALSHOCK®2 analog controller

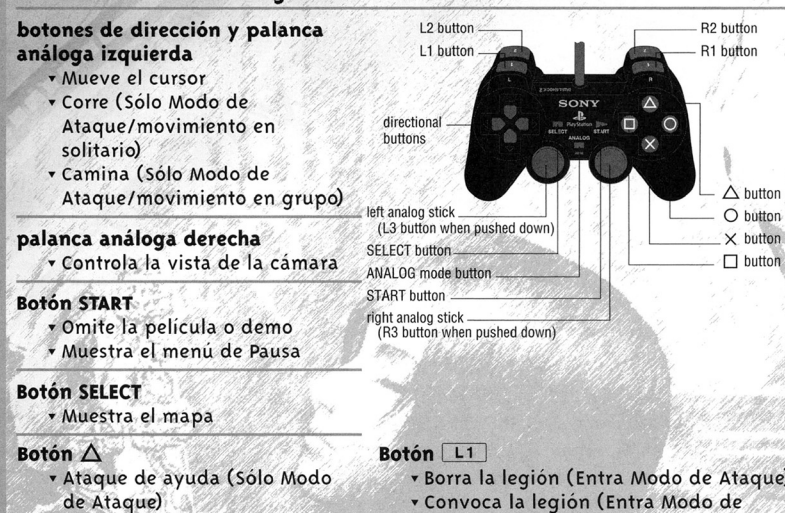

- · Ataque de fuerza (Sólo Modo de Fuerza)
- · Cancela la selección

### **Botón O**

 $\circ$ 

 $\overline{z}$ 

 $\mathbf{v}$ 

· Bloquea y dispara/suelta el bloqueo

### Botón X

· Salta/evade (durante un movimiento) · Confirma la selección

### Botón <sub>D</sub>

- \* Ataque con espada/ataque
- continuo (entrada continua)
- « Confirma la selección
- « Borra la legión (Entra Modo de Ataque)
- « Convoca la legión (Entra Modo de Fuerza)
- v Cambia la página

### Botón L<sub>2</sub>

« Cambia la legión que se va a utilizar

### Botón R1

· Movimiento de desplazamiento/ bloquea la vista (durante el bloqueo) v Cambia la página

### Botón R<sub>2</sub>

- · Cambia la acción de la legión (Corazones Activos/Corazones Pasivos)
- v CHAOS LEGION™ es un juego para i jugador. Antes de comenzar a jugar, conecte el controlador análogo DUALSHOCK®2 al puerto de controlador I.
- \* Puede modificar los controles predeterminados de los botones en el modo de Opciones. Para obtener información sobre el modo de Opciones, consulte la página 23.
- \* Cuando Vibration se encuentra en ON (Activada) en el modo de Opciones, el controlador análogo DUALSHOCK®2 vibra de acuerdo a lo que suceda durante el juego.

### **GAME SETTING (Configuración del Juego)** · Selecciona varias funciones durante el juego. Mueva los botones de dirección y la

palanca análoga izquierda  $\blacktriangle$ / $\blacktriangleright$  para seleccionar elementos y  $\blacktriangleright$  para cambiar configuraciones.

MODO DE OPCIONES

- **Exercis (Estatus) Selecciona visualización constante o sólo visualización de batalla.**
- MAP (Mapa) Alterna entre visualización de mapa activada/desactivada.
- · ENEMY LIFE (Energía del Enemigo) Alterna entre visualización de la fuerza del enemigo activada/desactivada.
- v COUNTER (Contador) Alterna entre visualización de puntos de experiencia, conteo de golpes y conteo de caídos.
- · STAGE TIME (Tiempo de la Etapa) Alterna entre tiempo del área activado/desactivado.
- **TUTORIAL** (Aprendizaje) Alterna entre modo de aprendizaje activado/desactivado.
- DEFAULT (Valores Predeterminados) Restaura las configuraciones originales.
- **EXIT** (Salida) Regresa al menú de opciones.

### **CINEMA**

v Selecciona el idioma para el juego. Nota: El cinema se puede cambiar sólo al seleccionar OPTION en el menú principal.

### **CAPTION (Subtitulos)**

» Alterna entre la visualización de subtítulos activada/desactivada.

### **CONTROL**

**BUTTON TYPE** (Tipo de Botón) — Selecciona la configuración de su control entre cuatro tipos diferentes.

- v VIBRATION (Vibración) Alterna entre la función de vibración del controlador activada/desactivada.
- **CAMERA DIRECTION** (Dirección de la Cámara) Utilice la palanca análoga derecha para cambiar la dirección en que ve el movimiento.
- **CAMERA RELEASE** (Liberación de la Cámara) Después de cambiar la dirección de la vista con la palanca análoga derecha, alterna entre la vista actual y la vista original.
- **DEFAULT** (Valores Predeterminados) Restaura las configuraciones originales del control.
- **EXIT** (Salida) Regresa al Menú de Opciones.

### **SOUND (Sonido)**

- · Configura el sonido del juego. Mueva los botones de dirección y la palanca análoga izquierda  $\bigoplus$  para seleccionar elementos y  $\P$ **)** para cambiar configuraciones.
- **SOUND** (Sonido) Alterna entre sonido estéreo y monoaural.
- v SE VOLUME (Volumen de Efectos de Sonido) Ajusta el volumen de los efectos de sonido.
- \* MUSIC VOLUME (Volumen de Música) Ajusta el volumen de la música de fondo.
- v DEFAULT (Valores Predeterminados) Restaura las configuraciones originales de sonido.
- EXIT (Salida) Regresa al Menú de Opciones.

### **SCREEN (Pantalla)**

- **BRIGHTNESS** (Brillo) Utilice la barra de color para ajustar el brillo del televisor hasta un nivel agradable.
- v ADJUSTER (Ajuste) Centra la pantalla del juego en su televisor mediante los botones de dirección o la palanca análoga izquierda.
- v EXIT (Salir): Regresa al Menú de Opciones.

### **EXIT**

« Regresa a la pantalla principal o a la pantalla de Intermedio.

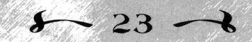

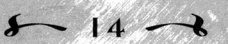

# OTROS PANTALLAS

### **RESULTADOS**

- Cuando finaliza una escena, la pantalla de resultados le muestra la siguiente información:
- STAGE TIME (Tiempo de la Etapa) Cuanto demoró el jugador en terminar la escena.
- SMASH COUNT (Conteo de Caídos) La cantidad de enemigos aniquilados en la  $\text{erapa.}$  . The same  $\mathbb{Z}$  is the same of  $\mathbb{Z}$  . The same of  $\mathbb{Z}$  is the same of  $\mathbb{Z}$
- HIT COUNT (Conteo de Golpes) El conteo de GOLPES obtenido.
- **EXP POINTS** (Puntos de Experiencia)  $-$  Los puntos de Experiencia obtenidos.

### nN ort Jurco

Cuando el medidor de vida de Sieg llega a cero, el juego termina y aparece un menu que ofrece las siguientes opciones:

- RETRY (Reintentar) Reanuda el juego a partir del principio de la etapa en que terminó. No puede cambiar el equipo. El estatus del jugador regresa al estatus que tenía cuando ingresó a dicho mapa.
- ...  $\bullet$ ,z c A. Ill "' RETURN (Regresar) — Regresa a la pantalla de Intermedio de la etapa en que
	- termin6 el juego. Puede cambiar el equipo. En juegos de poca dificultad, se cuentan todos los puntos de experiencia que obtuvo hasta el fin del juego; en juegos de dificultad normal, se cuentan la mitad de los puntos de experiencia y en juegos de mayor dificultad, no se suman puntos. Los elementos capturados durante el juego se restablecen. GAME END (Fin del Juego) – Regresa al menú principal. Si tiene datos de

reintento, puede guardarlos en la tarjeta de memoria antes de apagar la consola.

### MENCI DE PAUSA

Presione el botón START durante el juego para ver el menú de Pausa, que ofrece las siquientes opciones:

- PLAYER (Jugador) Muestra el estatus actual de su personaje.
- LEGION (Legión) Muestra el estatus actual de la legión seleccionada.
- ITEM (Elemento) Puede seleccionar un elemento de esta lista para utilizarlo. Los elementos disponibles aparecen iluminados. Utilice los botones de dirección o la palanca análoga izquierda para destacar un elemento y presione el botón  $X$ para utilizarlo.
- MAP (Mapa) Muestra el mapa de la etapa para confirmar la ubicación actual del jugador.
- **OPTIONS** (Opciones) Esta opción sirve para cambiar diversas configuraciones del juego. Consulte la página 23.
- RETURN (Regresar) Regresa a la pantalla de Intermedio correspondiente a su etapa actual.

EXIT (Salir): Regresa al juego actual.

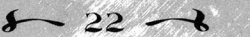

# UN NUEVO REINO DEL MAL!

### HACT CUATRO ANOS...

El Sumo Sacerdote de la Orden Santa Overia siente que algo anda mal. Cuando envia la alarma, Sieg, Delacroix y Siela se abren paso apresuradamente entre las calles inundadas de lluvia hasta la catedral.

En el antuario, un cofre incrustado en gemas yace rodeado de una inquietante fragancia de incienso, los seguidores de la Orden Santa Overia, cuyas almas se encuentran poseidas por los poderes de la oscuridad, están llegando al fin de un antiguo rito prohibido . El Espiritu Maligno de Azrail, que habia estado atrapado en el brillante cofre, está a punto de levantarse de entre los muertos.

Sieg, Delacroix y Siela logran frustrar la resurrección de Azrail en el último segundo. Sin embargo, para vengarse, Azrail captura el alma de Siela y desaparece. Sieg y Delacroix pierden <sup>a</sup> su amada Siela... ipara siempre!

### MFSFS MAS TARDE.

En la ciudad santa *de* Rotarl, el superior de la Orden Santa Overia es victima *de*  un ataque en el que roban el libro prohibido *de* Apocrypha Yzarc. Testigos oculares siembran la sospecha *de* que el acto fue obra de Lord Delacroix. La Orden envia a un ejercito de caballeros <sup>a</sup>interrogar a Delacroix. Pero el soberano no sólo no se encuentra en el estado, sino que se desconoce su paradero.

El joven Sieg tambien se encuentra tras la pista de Delacroix. Cuando Sieg descubre a su mejor amigo en un rincón alejado del cementerio, la silueta envuelta en un aura de oscuridad apenas se asemeja al campeón que Sieg v conoció alguna vez.

Ill

'G >  $\mathbf{z}$  $\bullet$ **IN** 

En un gesto defensivo, Sieg desenv su espada, pero las fuerzas de la oscuridad lo abruman. Delacroix se desvanece en el aire. Sólo sus últimas palabras siguen haciendo eco...

"Ven por mi':

## TRIANGULO FATAL: EL HÉROE. EL VILLANO Y EL REHÉN

Siendo grandes amigos en otros tiempos, Sieg y Delacroix lucharon lado a lado en muchas batallas. Pero su amistad se derrumbó después de la pérdida de Siela, *•. Z/?* y., *<sup>7</sup>*• ' . ~f'L· "- 'i " f'~ .. cuando "'Delacroix desapareci6. '!' *,'6.,j d* ti' .. .,.

,<br>pelacroix tenia un prometedor futuro como jefe de la Orden Santa Overia, realizando incontables milagros como portador del Dark Glyphs. Ahora que ha caido en las garras de la oscuridad, ha aparecido misteriosamente en diversos sitios sagrados descritos en el Apocrypha Yzarc. Es posible que este buscando el<br>'hechizo prohibido capaz de liberar el Espíritu Maligno de Azrail?

Sieg, un joven espadachín de los Caballeros del Dark Glyphs, ha sido escogido por la Orden para ir en búsqueda de su antiguo amigo. Armado con el poder del Dark Glyphs, Sieg convoca a un ejército de caos para que lo ayude en su misión.

 $\sim 15 - 1$ 

I will be a set of the control of the control of the control of the control of the control of the control of the control of the control of the control of the control of the control of the control of the control of the cont

# MENU PRINCIPAL

Seleccione una de las opciones siguientes en la pantalla main menu (menú principal) para comenzar un nuevo juego <sup>o</sup>para reanudar un juego anterior.

**NEW GAME** (Nuevo Juego) – Seleccione esta opción para comenzar un nuevo juego. Pasará a la pantalla de configuración de dificultad. Después de seleccionar el nivel de dificultad, comenzará la película. Presione el botón START durante la película para comenzar el juego.

Nota: Sólo puede establecer el nivel de dificultad al comienzo del juego y después de terminar el nivel 1.

- LOAD GAME (Cargar Juego) Seleccione esta opción para ir a la página de carga de datos. En ella aparece una lista con los archivos de los juegos guardados anteriormente. Seleccione el archivo del juego con el que desea continuar.
- CONTINUE (Continuar) Seleccione esta opción para reanudar el último juego que jugó a partir de los datos de reintento guardados al finalizar el juego. En una tarjeta de memoria sólo se pueden quardar los datos de reintento de un lote.

**OPTION** (Opciones) - Esta opción sirve para cambiar diversas configuraciones del juego. Consulte la página 23 para obtener más información.

# **COMO GUARDAR EL JUEGO**

Antes de jugar, inserte una tarjeta de memoria de 8MB para PlayStation®2 *en* la Ranura 1 para TARJETA DE MEMORIA. La tarjeta debe contener al menos 277KB de espacio libre para poder guardar datos del juego. Puede guardar los datos del juego en la pantalla de lntermedio que aparece entre las etapas. En la pantalla de lntermedio:

- 1. Seleccione la opción **Memory Card** (Tarjeta de Memoria).
- 2. Seleccione la opción Save (Guardar).

a.  $\bullet$ z A

- 3. Seleccione un espacio donde guardar el archivo.
- 4. Selecciones Yes en la pantalla de confirmacion.

Nota: Mientras guarda datos del juego, no reinicie el juego, no apague la consola ni retire la tarjeta de memoria.

Después de guardar los datos del juego, puede cargarlos y reanudar el juego. Para ello, utilice la opción Load Game en el menú principal o la opción Memory Card/Load en la pantalla de lntermedio.

 $8 - 16 - 1$ 

# **INTERMEDIO**

Al final de cada etapa, la pantalla de Intermedio proporciona las siguientes opciones:

### PLAYER (Jugador)

- LEGION EQUIP (Equipar Legiones) Seleccione el emblema de la legión que desea ocupar (máximo: 2).
- PLAYER STATUS (Estatus del Jugador) Verifica las legiones equipadas, el valor máximo del medidor de vida y el poder máximo de ataque y defensa del medidor de ENERGIA.
- **PLAYER ACTION** (Acción del Jugador) Verifica las acciones que se pueden utilizar y los métodos de operación.
- •EXIT (Salir) Regresa a la pantalla de lntermedio.

### LEGION (Legion) *<sup>d</sup>*

• Utilice los puntos de experiencia para aumentas los niveles de poder de la legion. Cuando selecciona una legion, puede aumentar sus poderes de ENCANTAMIENTO, AYUDA, FUERZA, ATAQUE y DEFENSA de manera independiente. Presione el botón X para elegir una legión. Utilice los botones de dirección o la palanca análoga izquierda para seleccionar el poder que desea aumentar y Ai'4~~ftl?;;.,, presione el botón  $X$ . Aparecerá un mensaje de confirmación. Seleccione Yes para aceptar.

### **ITEM (Elemento)**

• Le permite ver sus elementos. La cantidad máxima de elementos que puede tener depende del nivel de dificultad del juego actual. Cuando selecciona GEM, aparece la pantalla de legion y puede utilizar Gem.

### MEMORY CARD (Tarjeta de Memoria)

- •SAVE (Guardar) Puede guardar el archivo de un juego al seleccionar un espacio en el cual guardar el archivo y luego seleccionar Yes *en* la pantalla siguiente. Nota: Debe utilizar una tarjeta de memoria con al menos 277KB de espacio libre para poder quardar un juego.
- LOAD (Cargar) Puede cargar el archivo de un juego al seleccionar un juego ya grabado y luego seleccionar Yes en la pantalla siguiente. Nota: Debe utilizar una tarjeta de memoria con juegos de CHAOS LEGION™ ya grabados para poder cargar uno de ellos.
- •EXIT (Salir) Regresa a la pantalla de lntermedio.

### GAME END (Fin del Juego)

• Finaliza el juego y regresa al menu principal.

### NEXT STAGE (Etapa Siguiente)

•Le permite visualizar el mapa de la eta pa siguiente. Despues de jugar mas de una etapa, puede volver a ver mapas anteriores. Utilice los botones de direccion o la palanca analoga izquierda para elegir un mapa y presione el  $boton X$  para seleccionarlo.

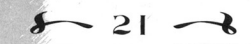

- **ARROGANCE** Esta legión, cuyo símbolo es un escudo, está especialmente diseñada para bloquear los ataques enemigos. Utilice el botón  $\Delta$  para acumular los ataques recibidos y generar ataques de rayos.
- FLAWED Con una garra como símbolo, esta legión combate al enemigo desde el aire con garras letales y ataques veloces. También puede atacar a enemigos aéreos. Flawed no puede ingresar a ciertas áreas a menos que posea doble encantamiento de invasión.
- **BLASPHEMY** La legión en sí misma es una bomba y su símbolo es un explosivo. Cuando explota, consume ENERGÍA.
- HATRED Esta colosal legión humana ataca por fuerza. Su movimiento es lento, pero su poder es demoledor.

# **FLEMENTOS**

Existen tres maneras de utilizar los elementos:

· Tan pronto como los obtiene.

,

- « A partir de un área de elementos durante el Intermedio.
- « A partir de un área de elementos en el menú de Pausa.

Cuando aparece el área de elemento, los nombres de los elementos que se pueden utilizar se ven iluminados. Presione los botones de dirección o la palanca análoga izquierda para realizar su selección y presione el botón X para utilizar el elemento seleccionado.

Algunos de los elementos que puede encontrar son:

- **SOUL AURA** (Aura de Energía azul) Aparece cuando Sieg ataca o cuando muere un enemigo. Este elemento restaura la ENERGiA.
- **LIFE AURA** (Aura de Vida verde) Aparece del enemigo y sus alrededores al derrotar a un enemigo especial. Este elemento recupera vida.
- **CREST** (Emblema) Este elemento lo puede utilizar la legión correspondiente.
- **EXP GEM** (Gema de Experiencia) Se utiliza durante el Intermedio para aumentar los puntos de Experiencia de una legión.
- **RECOVER LIFE** (Recuperador de Vida) Restaura la vida y/o aumenta el máximo de vida.  $\mathcal{A} = \{f, f, g\}$  ,  $\mathcal{A} = \{f, g\}$  ,  $\mathcal{A} = \{f, g\}$

 $\sim 20 - 3$ 

Busque otros elementos y vea para qué sirven.

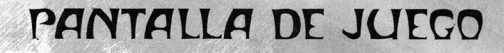

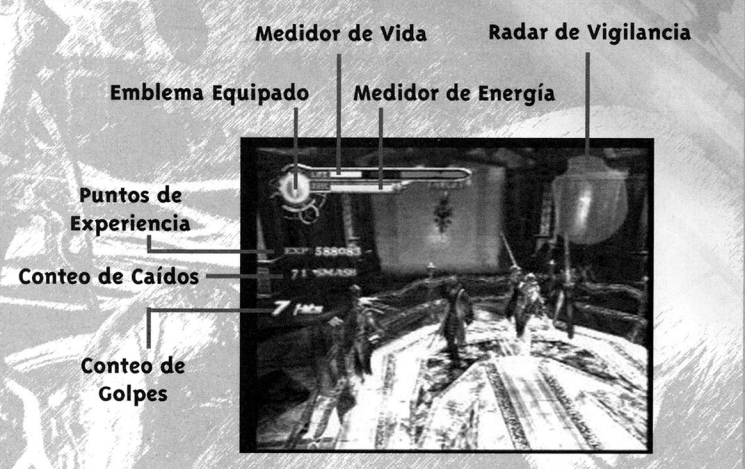

SOUL GAUGE (Medidor de Energía) — La cuenta aumenta cuando acumula cierta cantidad de ENERGÍA. En el Modo de Fuerza, el medidor muestra la fuerza restante de la legión convocada. Cuando el medidor de ENERGÍA desciende a cero, la legión convocada queda eliminada.

LIFE GAUGE (Medidor de Vida) — Muestra la fuerza vital restante de los personajes.

Nota: Los valores máximos del medidor de ENERGÍA y vida aumentan según los elementos y las legiones equipadas.

**SURVEILLANCE RADAR** - (Radar de Vigilancia) - Muestra las condiciones del área circundante.

**EQUIPPED CREST** (Emblema Equipado) — Muestra los iconos de las legiones equipadas (hasta dos) y el modo de comando de la legión. Presione el botón L2 para cambiar las legiones. En el Modo de Fuerza, el icono destacado en color naranjo indica Corazones Activos, destacado en azul indica Corazones Pasivos.

**EXP POINTS** (Puntos de Experiencia) – Muestra los valores de la experiencia ganada en la etapa actual.

**SMASH COUNT** (Conteo de Caídos) - Muestra la cantidad de enemigos derrotados.

**HIT COUNT** (Conteo de Golpes) — Muestra la cantidad de golpes lanzados contra el enemigo.

 $\sqrt{17}$ 

# **SUMISION**

Usted desempeñará el papel del héroe Sieg Wahrheit, quien utiliza ENERGÍA para convocar a las legiones. Sieg blande una espada y puede ordenar a las legiones que ataquen.

Cada etapa está compuesta por diversas escenas. Debe avanzar de una etapa a otra destruyendo totalmente a sus enemigos y derrotando a enemigos especiales.

Las legiones son una variedad de bestias convocadas. Aumenta las legiones al obtener emblemas en cada etapa. Las legiones ayudan al ataque o lo fuerzan según el modo. Una vez que una legión está equipada, puede activar el ataque de encantamiento (acción especial) correspondiente a dicha legión.

En la pantalla de Intermedio que hay entre las etapas, puede utilizar los puntos de experiencia adquiridos para aumentar el nivel de las legiones equipadas. Sus destrezas y las legiones convocadas aumentan a medida que aumenta el nivel de la legión. Puede equipar hasta dos legiones como máximo y puede cambiarlas durante los intermedios que hay entre las etapas.

# MODOS DE JUFGO

CHAOS LEGION<sup>"</sup> tiene dos modos de juego, Modo de Ataque y Modo de Fuerza. Los poderes de Seig, la convocación de las legiones y ciertos métodos de operación varían según el modo. Puede cambiar el modo de juego en cualquier momento durante el juego para acomodarse a la situación.

∢

ш

ASSAULT MODE (Modo de Ataque) - En este modo, Sieg actúa solo. Se trata de un modo eficaz para combatir a enemigos en cantidades pequeñas. Usted posee fuertes poderes de ataque y agilidad, pero es extremadamente vulnerable si se ve rodeado por monstruos.

Ataque de Legión/Ayuda Utilice una carga de ENERGIA para activar una llamada rápida y pequeña para que cada legión participe en el ataque.

FORCE MODE (Modo de Fuerza) — En este modo, Sieg coopera con sus legiones. A pesar de que Sieq pierde agilidad y poder de ataque, se trata de un modo eficaz para combatir multitudes de enemigos. Puede comandar a las legiones mediante la acción de bloquear y dirigir.

Ataque de Legión/Fuerza - Llama a los grupos de legiones sin gastar ENERGÍA. Al cambiar la acción dirigida de una legión convocada, puede cambiar de Corazones Activos que combaten por su cuenta (icono de legión naranjo) a Corazones Pasivos que combaten bajo mandato (icono de legión azul) y viceversa. Si las legiones sufren daños, el nivel de ENERGÍA disminuye. Si la ENERGIA desciende a cero, se destruyen los emblemas, la legión convocada se elimina y se desactivan tanto el ataque de ayuda como el ataque de fuerza (sólo puede utilizar ataque de encantamiento).

# LEGIONES

CHAOS LEGION™ le ofrece muchas legiones que puede adquirir y controlar. El jugador adquiere legiones al ir obteniendo los emblemas de las legiones en cada etapa. Puede combatir con hasta dos legiones equipando las legiones que desee en la pantalla de Intermedio.

### EFECTOS DE LEGION

### EFECTO DE ENCANTAMIENTO / NO CONSUME ENERGÍA

v Una vez que tenga equipada una legión, puede librar muchos tipos de ataque. Cuando una legión alcanza el nivel 4, adquiere el efecto de encantamiento. Puede utilizar esta arma incluso cuando dicha legión no está equipada.

### ATAQUE DE AYUDA / CONSUME UNA CARGA DE ENERGÍA

· En modo de Ataque, puede realizar convocatorias rápidas para que una legión ayude a Sieg al presionar el botón  $\Delta$ .

### ATAQUE DE FUERZA / NO CONSUME ENERGÍA

v Cada legión convocada en el modo de Fuerza utiliza su ataque característico propio. Algunas legiones pueden aumentar sus cantidades al aumentar el nivel de la legión. En el modo de Fuerza, presione el botón R2 para cambiar de Corazones Activos que combaten por su cuenta a Corazones Pasivos que sólo se defienden cuando se les ordena y viceversa.

### AUMENTO DEL NIVEL DE LEGION

El nivel de la legión aumenta cuando obtiene puntos de Experiencia, los cuales se acumulan durante el combate. Luego, puede aumentar el nivel de la legión en el área de legión de la pantalla de Intermedio.

### DESTRUCCION DEL EMBLEMA

Una legión se elimina y su emblema se destruye cuando recibe daño con o puntos de ENERGÍA. Cuando el emblema se destruye, el icono de emblema que aparece junto al medidor de ENERGÍA se rompe. Cuando esto sucede, ya no puede utilizar la legión ni la ayuda de su legión convocada. Sólo puede utilizar el encantamiento.

### **IFGIONES**

GUILT - Esta legión ataca con espada y su símbolo es una espada. No puede atacar desde el aire, pero a medida que aumenta su nivel, puede erradicar al enemigo en cantidades completas.

MALICE – Esta legión ataca con ballestas y su símbolo es el arquero. A pesar de que el poder de su ataque es limitado, puede realizar ataques de largo alcance. Es más eficaz cuando se trata de un enemigo difícil de alcanzar.

 $\sum_{18}$ 

 $\sim 19 - 1$